# ひばりネットよやくまくん 利用者マニュアル

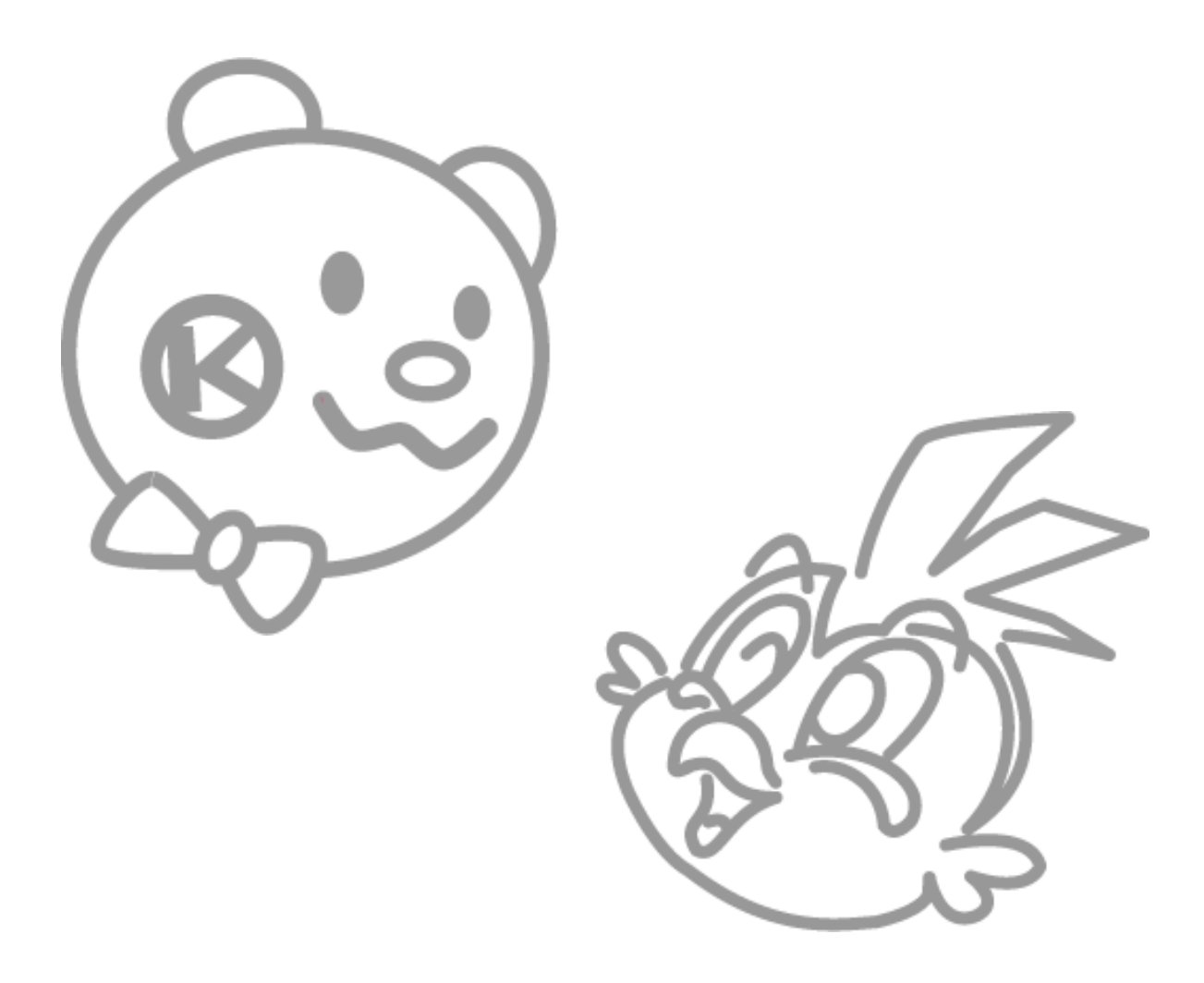

熊本市公民館

## はじめに

熊本市公民館は、社会体育施設で稼働中の「ひばりネット・よやくまくん」と同じシス テムを用いて空き状況の確認や予約を行います。

しかし、使用に関してのルールは社会体育施設と大きく違いますので、以下の事項をご 確認の上ご使用ください。

【インターネットや電話でできること】

- 目的に応じた公民館をさがす。
- 空き状況の確認
- 部屋の予約

【インターネットや電話でできないこと(窓口でしかできないこと)】

- 使用料のお支払い
- 使用料支払い済みの予約の変更・取消
- 使用者登録・施設利用登録

【公民館使用までの流れ】

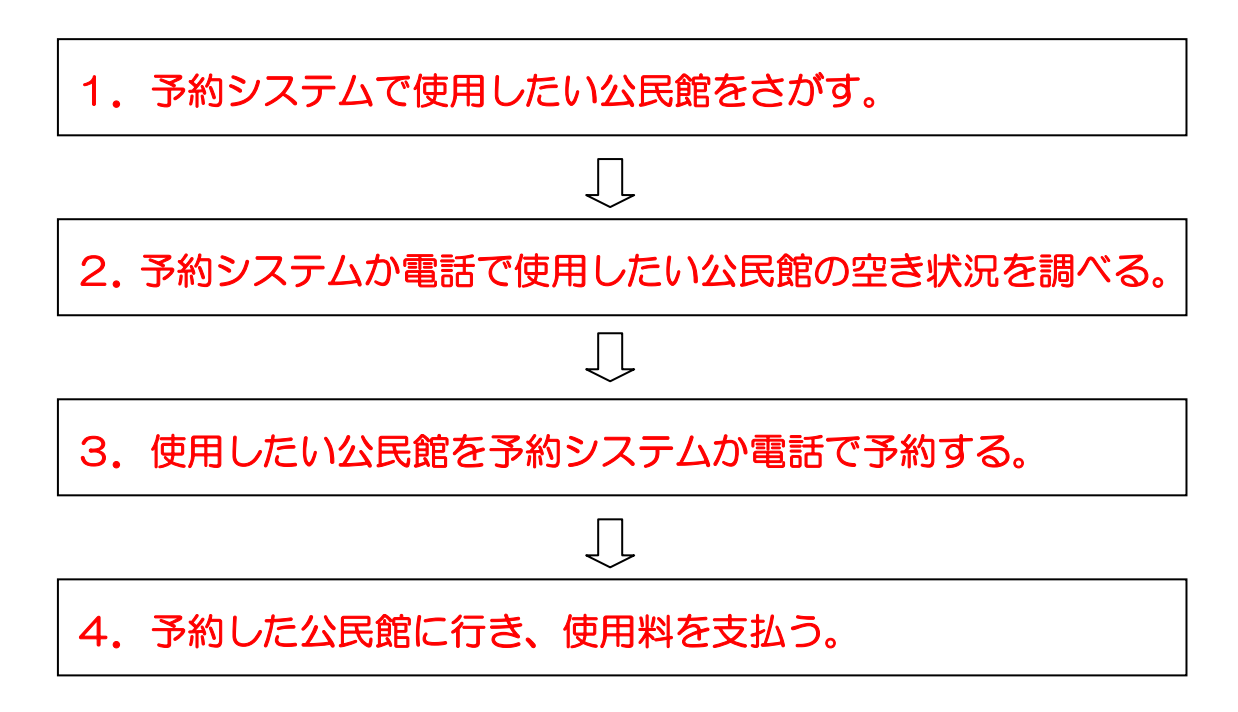

### 団体登録について

- ☆熊本市公民館は、社会教育法に基づいた「社会教育施設」です。使用する際は事前に 審査し、その後使用を希望する公民館の施設登録を行います。したがって、公民館を 初めて使用される方は、団体登録が必要です。
- ★団体登録を行うためには、まず公民館専用の「能本市公民館使用者登録申請書(以下、 使用者登録申請書)」に記入して使用する公民館に提出してください。使用者登録申 請書を提出した公民館が主に使用する公民館(以下、登録公民館)となります。団体 登録完了後、インターネット、携帯電話等を利用して熊本市公民館の空き状況の確認 や予約(仮予約)が可能となります。審査・登録には時間を要しますので、利用した い日の 1 週間前までには申請されることをお勧めします。また、インターネット等を 利用して公民館の予約をされる方は、責任者の「メールアドレス」と「本人確認のた めの質問と回答」欄の入力が必須となります。
- ☆使用者登録申請書は1つの公民館に提出すれば、他の公民館に提出する必要はありま せん。ただし、登録公民館以外の公民館を使用したいときには、事前に使用したい公 民館に連絡するか、直接使用したい公民館で団体名か団体IDをお伝えください。そ のときに職員が施設利用登録を行います。施設利用登録完了後、利用可能となります。
- ★「使用者登録申請書」は熊本市公民館の窓口で配布しております。また、熊本市ホー ムページ(トップページ「分類からさがす」の「学ぶ・観光・スポーツ」⇒「講座・講演 会・生涯学習」⇒ひばりネットよやくまくん熊本市公民館専用ホームページ)からも ダウンロードできます。FAX の送付も可能です。
- ☆記入した「使用者登録申請書」を公民館窓口にご提出ください(FAX、電子メールで 各公民館に送ることもできます)。「使用者登録申請書」受理後、使用の可否について 審査をします。審査後、使用者登録申請書のコピーをお渡しします。コピーには利用 者IDとパスワードが書いてありますので保管しておいてください。
- ★社会体育施設で既に登録されている団体で、公民館を新たに利用したい方は、利用し たい公民館に事前にご連絡ください。使用者登録申請書を提出していただいた後、職 員が施設登録を行います。施設登録完了後、利用可能となります。

### 1 予約をしたい公民館をさがす。

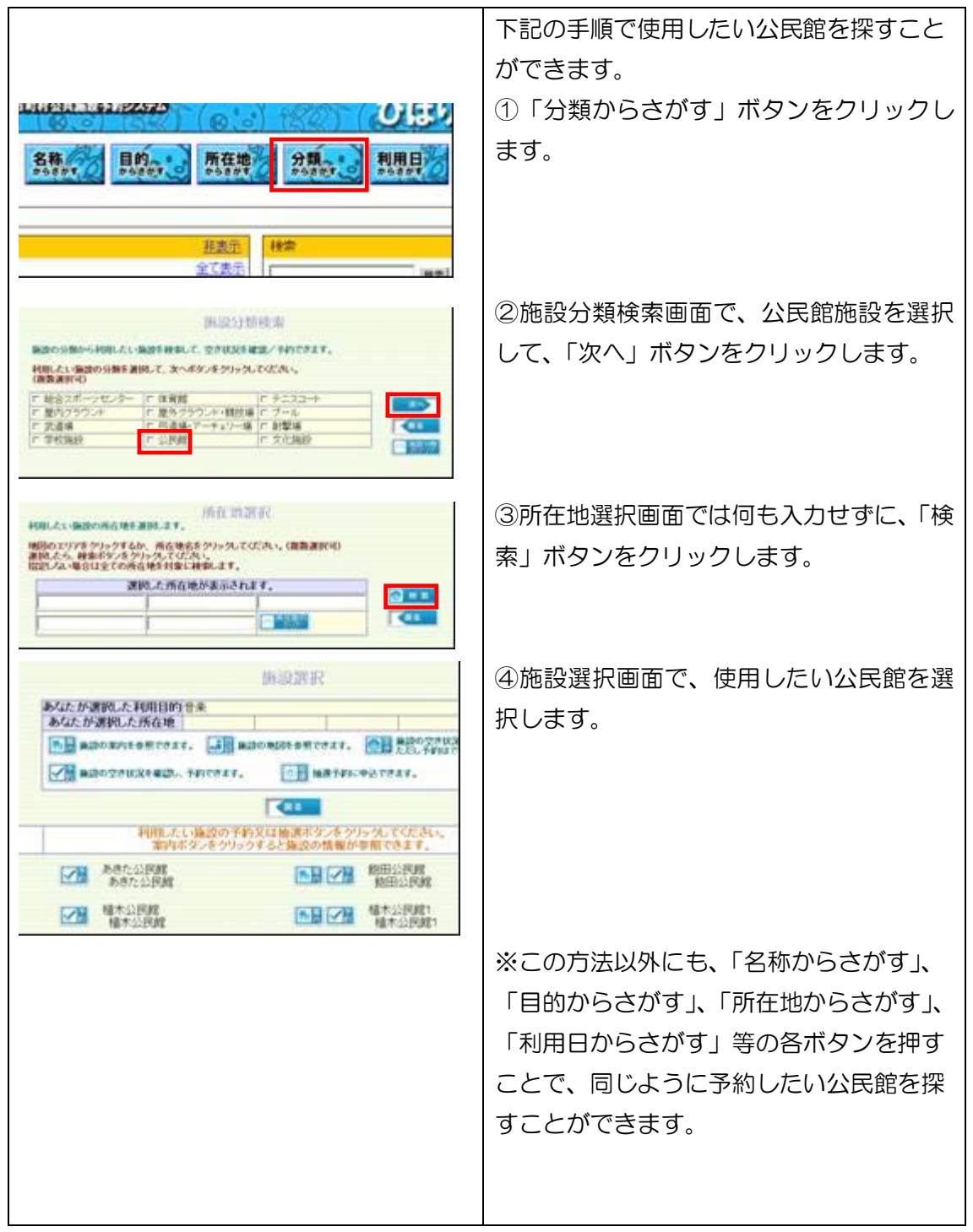

### 2 空き状況を確認する。

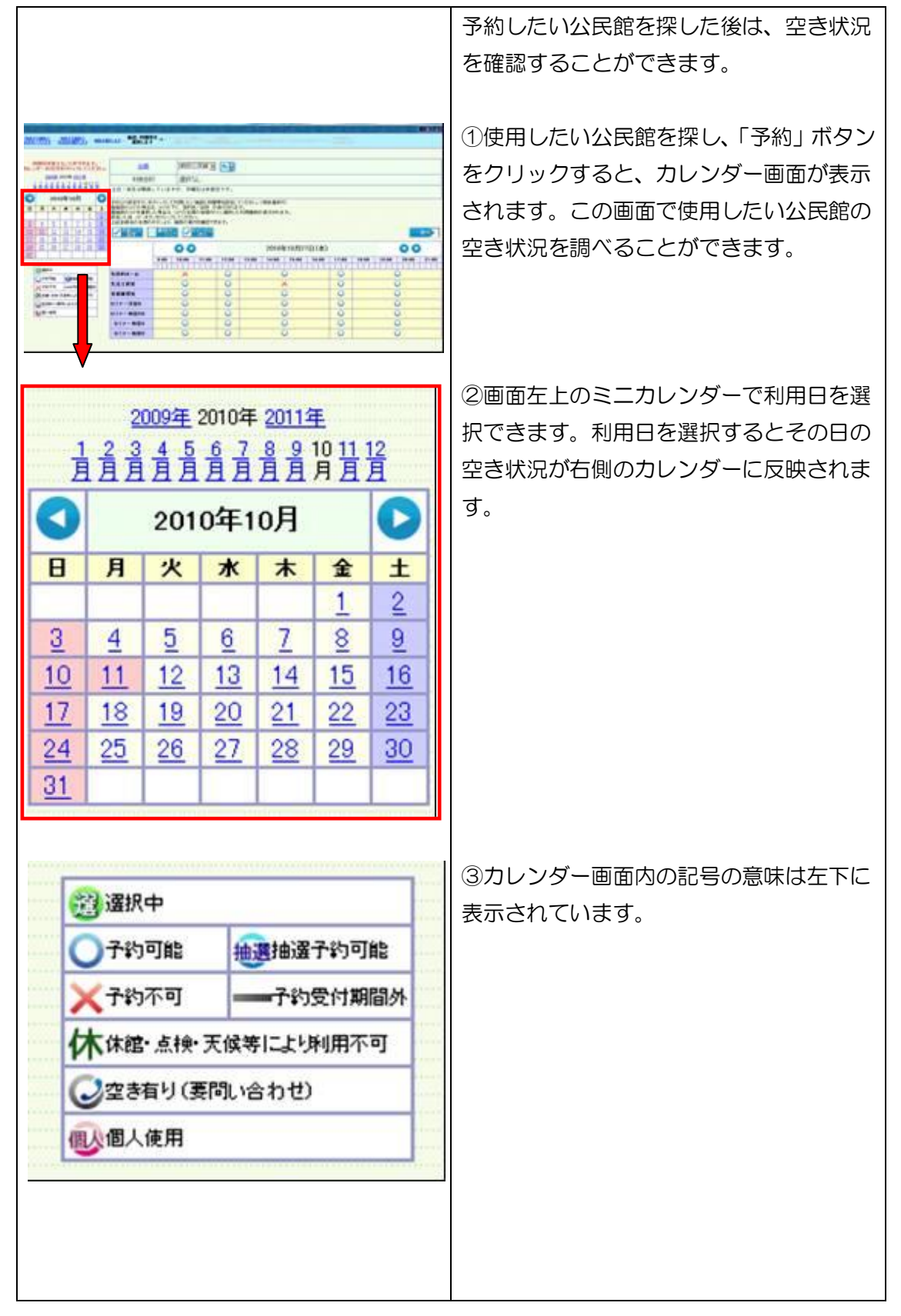

### 3 予約をする。

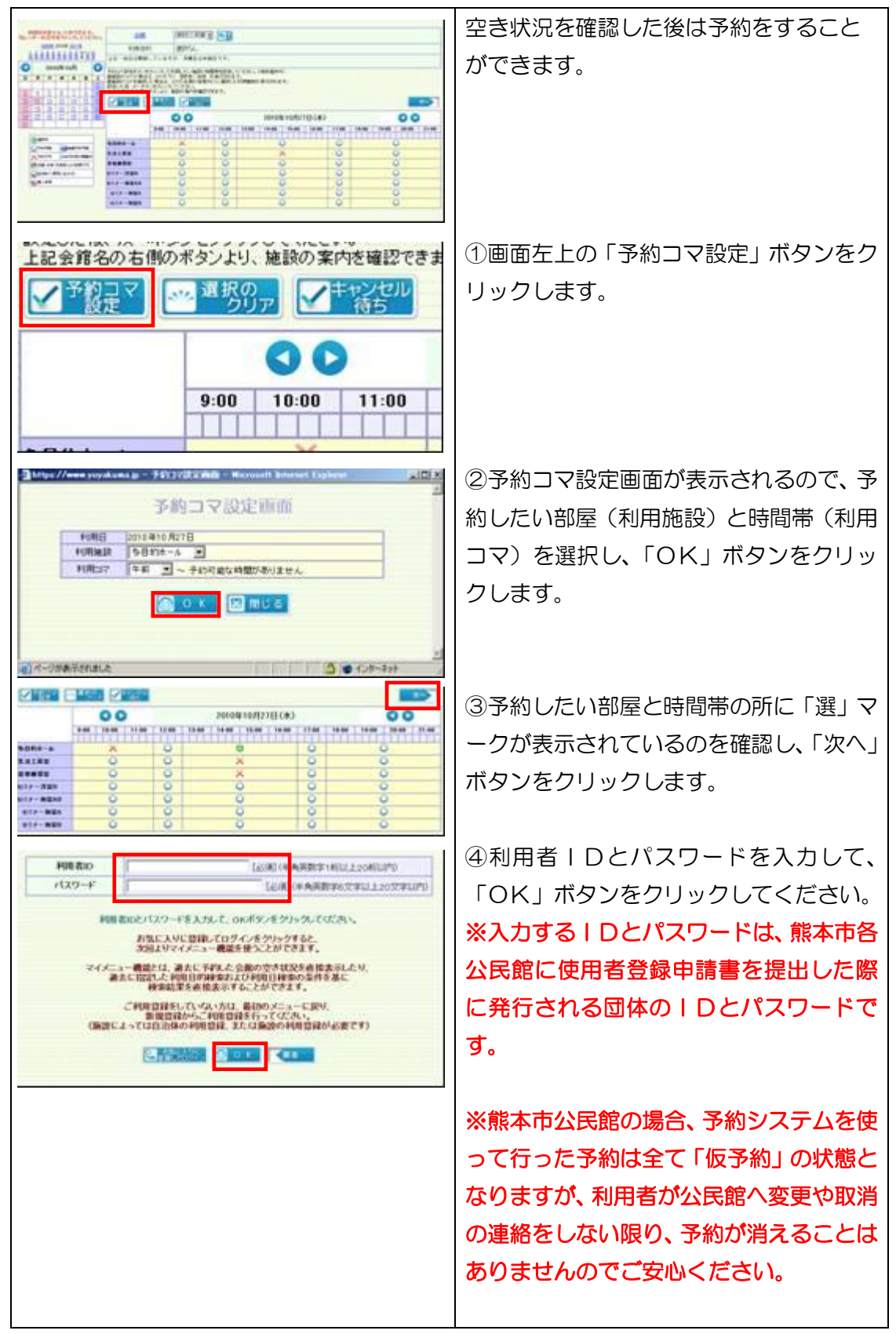

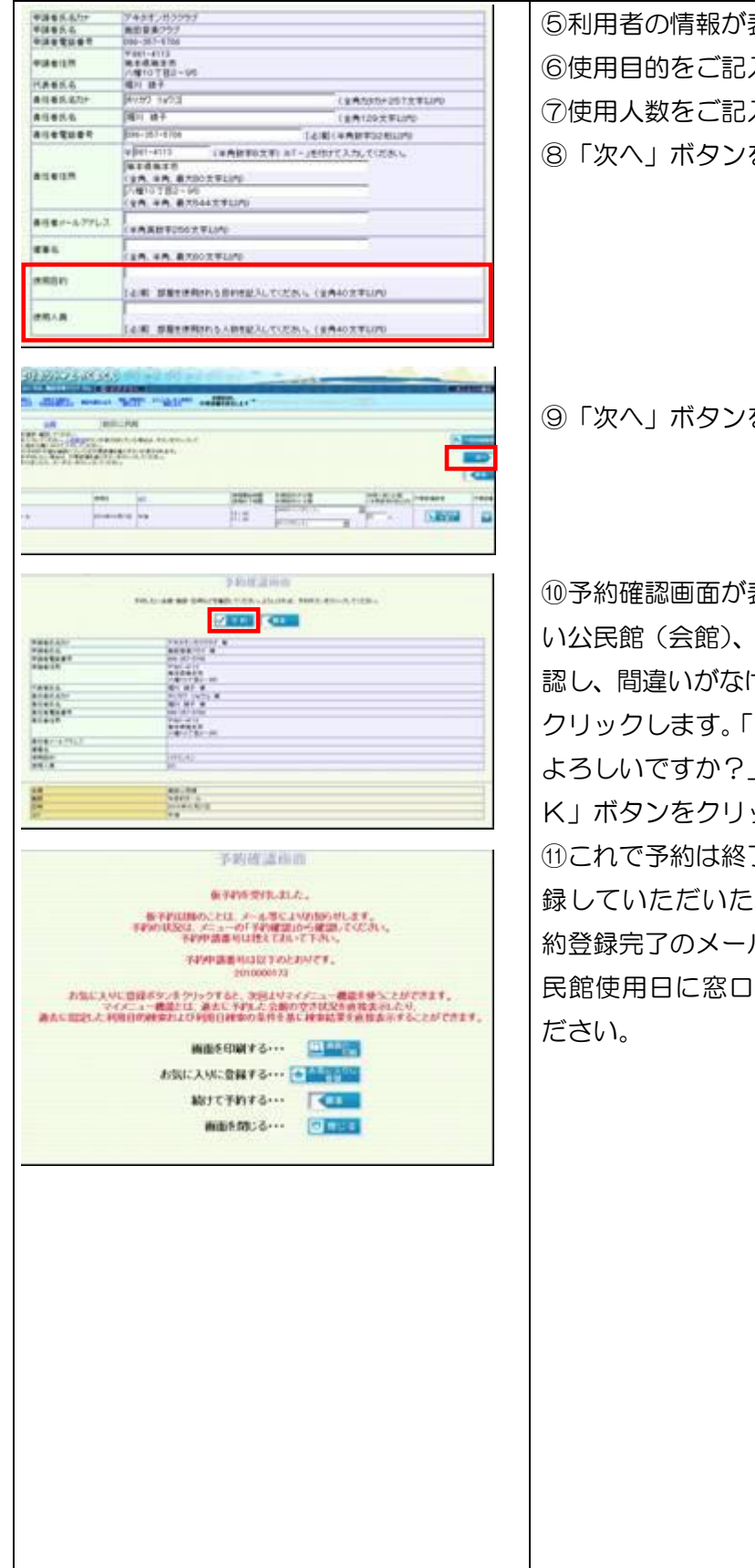

表示されます。 入ください。 入ください。 ⑧「次へ」ボタンをクリックします。

⑨「次へ」ボタンをクリックします。

表示されます。予約した 部屋(施設)、日時を確 ければ「予約」ボタンを この内容で登録します。 」と表示されるので、「O ックします。

了です。予約終了後に登 メールアドレスに仮予 ルが届きますので、各公 で使用料をお支払いく

### 4 予約の確認

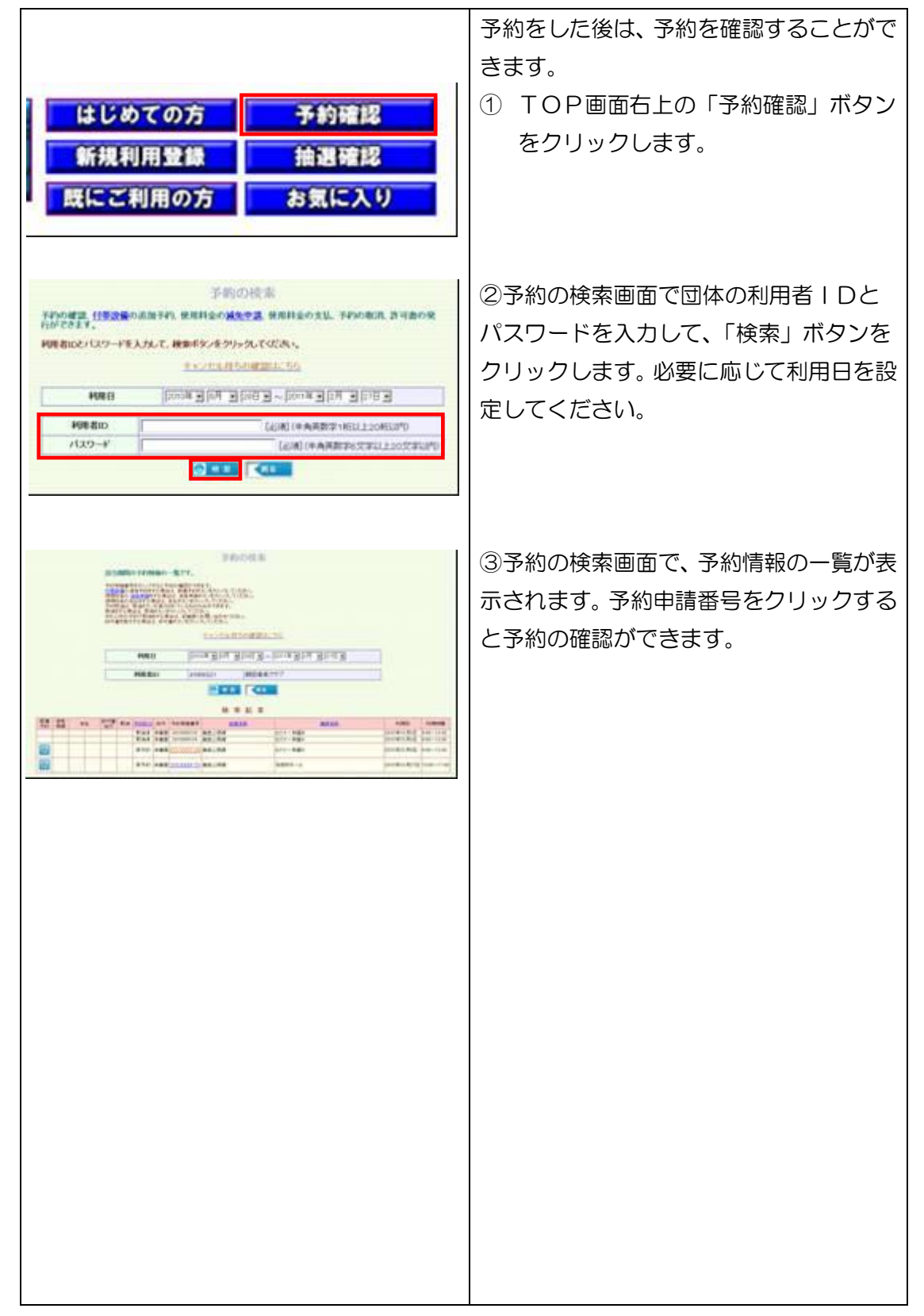

# 5 その他

<1.使用料の支払いについて>

施設使用料は、公民館使用日当日に窓口でお支払いください。冷暖房を使用される場 合は、別途冷暖房使用料が必要な場合がありますので、事前にご確認ください。

<2.予約の変更・取り消しについて>

予約システムを利用した予約の変更・取消は公民館窓口でしかできませんので、必要 な場合は予約された公民館へご連絡ください。

<3.熊本市各公民館の連絡先 午前 9 時~午後 9 時半>

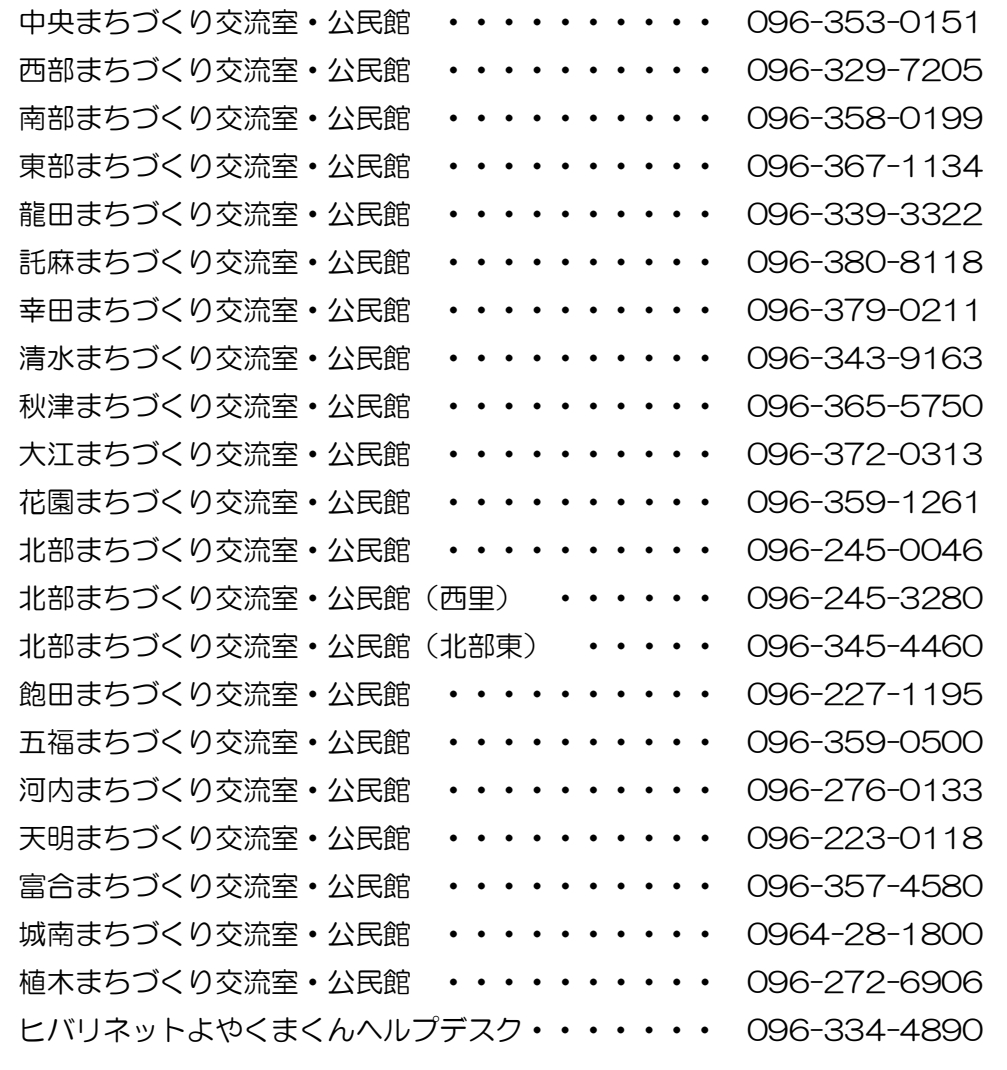